# **So bestellen und nutzen Sie die Online Datensicherung von SoliPrax**

Mit der SoliPrax Datensicherung sichern Sie Ihre Praxis- und Patientendaten nicht nur lokal auf Ihrem Rechner (so wie bisher), sondern auch auf unserer SoliPrax Cloud. Damit ist Datenverlust auch bei Diebstahl oder Zerstörung Ihres Rechners vorgebeugt.

**Zusätzlich lassen sich die Daten z.B. auch vom HomeOffice abrufen und bearbeiten. Wichtig: Sie benötigen die aktuelle Programmversion (ab 20.07) in der Praxis, als auch im HomeOffice.** 

## **Bestellung**

Auf unserer Homepage unter Praxissoftware -> Bestellung loggen Sie sich ein und bestellen die Online Datensicherung. Ihre Handynummer ist erforderlich, damit wir Ihnen im Rahmen der "2-Wege-Identifizierung" einen Sicherheits-Code zusenden können.

## **Datensicherung in der Cloud**:

Starten Sie das Abrechnungsprogramm und klicken auf "Datenmanagement". Schieben Sie den Schalter auf "SoliPrax Cloud". Das war es auch schon: Jetzt werden die Daten beim Programmende sowohl auf Ihrer Festplatte, als auch in der SoliPrax Cloud gespeichert.

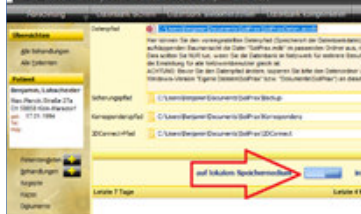

# **Anbindung HomeOffice (einmalig)**

### **a) Praxisrechner einrichten**

Klicken Sie im Praxiscomputer auf Datenmanagement und dann oben auf Praxisverwaltung. Aus der Liste wählen Sie den Punkt "HomeOffice anbinden". Es erscheint ein Fenster, auf der unteren Zeile klicken Sie auf "Praxisdaten an HomeOffice senden". Darauf hin wird Ihnen ein 6stelliger Code angezeigt (bitte notieren).

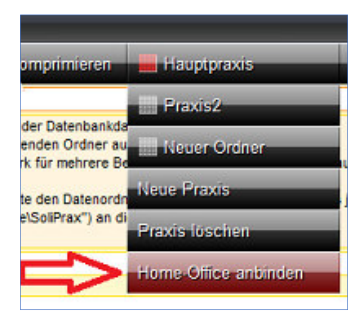

#### **b) HomeOffice Rechner einrichten**

Starten das SoliPrax Programm. Rufen Sie die Abrechnung -> Datenmanagement auf.

Klicken Sie wieder auf "Praxisverwaltung" und dann auf "HomeOffice anbinden". Es erscheint wieder das Fenster und Sie klicken bitte auf "Praxisdaten empfangen". Dann geben Sie den Code ein, den Sie sich notiert haben. Einen Augenblick später bekommen Sie eine SMS mit einem weiteren Code, den Sie ins Programm

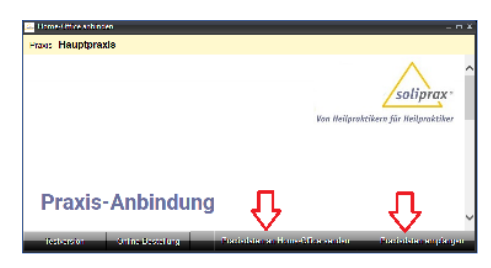

eintragen (2-Wege-Identifizierung). **Damit ist die Online Datenspeicherung eingerichtet. Das SoliPrax Programm lädt automatisch beim Programmstart die aktuellen Daten und speichert sie wieder in die Cloud, sobald Sie das Programm verlassen.**